#### МУНИЦИПАЛЬНОЕ АВТОНОМНОЕ ОБЩЕОБРАЗОВАТЕЛЬНОЕ УЧРЕЖДЕНИЕ СРЕДНЯЯ ОБЩЕОБРАЗОВАТЕЛЬНАЯ ШКОЛА №3

Рассмотрено на заседании ШМО Протокол №1 от 24.08.2020г.

Согласовано с зам. директора по НМР О.В. Салаховой

УТВЕРЖДЕНО директором МАОУ СОШ №3 (приказ № 88/3-Д от 25.08.2020г.)

# **ДОПОЛНИТЕЛЬНАЯ ОБЩЕОБРАЗОВАТЕЛЬНАЯ ОБЩЕРАЗВИВАЮЩАЯ ПРОГРАММА ТЕХНИЧЕСКОЙ НАПРАВЛЕННОСТИ**

**«Занимательная информатика»**

**Возраст обучающихся:** 10 - 12 лет **Срок реализации:** 2 года

**Автор-составитель:** Лекомцева Светлана Валерьевна, педагог дополнительного образования

**Черноисточинск**

2020 г.

### **Раздел 1. Комплекс основных характеристик**

### **1.1. Пояснительная записка**

**Актуальность.** Информатика как динамично развивающаяся наука становится одной из тех отраслей знаний, которая призвана готовить современного человека к жизни в новом информационном обществе. Современному школьнику необходимо умение оперативно и качественно работать с информацией, привлекая для этого современные средства и методы. В школе над развитием таких умений занимаются на уроках информатики. Дополнительная общеобразовательная общеразвивающая программа "Занимательная информатика" составлена для детей 10-12 лет, учащихся 5-6 классов общеобразовательной школы, и является связующим звеном между дополнительной программой для младших школьников и базовым курсом информатики, который начинается с 7 класса. Общеразвивающая программа "Занимательная информатика" позволяет применять полученные знания на практике, помогает ребёнку в реализации собственного личностного потенциала, что необходимо для адаптации в современном обществе. Программа обучения предполагает освоение учащимися компьютера не только как электронновычислительной машины, но и как средства творческого самовыражения. Она направлена на то, чтобы учащиеся к 7 классу научились грамотно оформлять свои работы и умели кратко излагать мысли.

Дополнительная общеобразовательная общеразвивающая программа технической направленности «Занимательная информатика» разработана с учетом действующих нормативных правовых актов в сфере дополнительного образования:

1. Федеральный закон "Об образовании в Российской Федерации" от 29.12.2012 № 273-ФЗ.

2. Концепция развития дополнительного образования детей (утверждена распоряжением Правительства Российской Федерации от 4 сентября 2014 г. №1726-р).

3. Приказ Министерства просвещения Российской Федерации от 9 ноября 2018г. №196 «Об утверждении Порядка организации и осуществления образовательной деятельности по дополнительным общеобразовательным программам».

4. Приказ Минобрнауки России от 09.01.2014 №2 «Об утверждении Порядка применения организациями, осуществляющими образовательную деятельность, электронного обучения, дистанционных образовательных технологий при реализации образовательных программ»

5.Постановление Главного государственного санитарного врача Российской Федерации от 04.07.2014 года № 41 «Об утверждении СанПиН 2.4.4.3172-14

«Санитарно-эпидемиологические требования к устройству, содержанию и организации режима работы образовательных организаций дополнительного образования детей»

6. Письмо Министерства образования и науки Российской Федерации от 18.11.2015 №09-3242 «О направлении информации» (вместе с «Методическими рекомендациями по проектированию дополнительных общеразвивающих программ (включая разноуровневые программы)».

7. Устав Муниципального автономного общеобразовательного учреждения средней общеобразовательной школы № 3 (утвержден начальником управления образования Администрации Горноуральского городского округа Лунёвым А.В.от 24.12.2013г.

**Отличительная особенность** общеразвивающей программы "Занимательная информатика" состоит в том, что она составлена таким образом, что:

создаются условия, необходимые для овладения обучающимися теми видами деятельности, которые дают им возможность проявить свой исследовательский и творческий потенциал;

даётся направление и стимул для изучения программ; ребятам показывается, что интересных и даже неожиданных результатов можно добиться, овладев лишь небольшой частью программной среды, подключив при работе свое воображение;

особое внимание уделяется не особенностям конкретного программного и аппаратного обеспечения, а общим принципам, лежащим в их основании.

### **Срок реализации и возраст детей**

Дополнительная общеобразовательная общеразвивающая программа «Занимательная информатика» рассчитана на детей в возрасте 10 - 12 лет, работающих в группах до 10 человек. Срок реализации изучаемого курса 2 года: 68 часов

1-й год обучения "Презентация. Это интересно!" – 34 часа, 1 академический час в неделю;

2-й год обучения "Работа с таблицами" -34 часа, 1 академический час в неделю.

Данная программа носит пропедевтический характер. К пропедевтическим элементам компьютерной грамотности относится умение работать с прикладным программным обеспечением. Программа курса состоит из двух ступеней, фактически продолжающих друг друга, поэтому дети, занимающиеся в компьютерном кружке 2 года, смогут освоить работу в основных прикладных программах.

Программа составлена с учётом санитарно-гигиенических требований, а также медицинских показаний о возрастных особенностях обучающихся. Во время занятий соблюдаются требования к организации труда и отдыха.

### **Формы обучения**

Основными формами реализации данной программы являются групповые комбинированные учебные занятия. Занятия состоят из теоретической и практической частей, причём большее количество времени занимает практическая часть.

При проведении занятий используются следующие формы работы:

• демонстрационная, когда обучающиеся слушают объяснения педагога и наблюдают за демонстрационным экраном или экранами компьютеров на ученических рабочих местах;

• фронтальная, когда обучающиеся синхронно работают под управлением педагога;

• самостоятельная, когда обучающиеся выполняют индивидуальные задания в течение части занятия или нескольких занятий;

• групповая, когда обучающиеся работают над проектами в группах по 3-4 человека.

### **Виды занятий**

Для реализации программы используются теоретические и практические занятия. Также проводятся открытые уроки и презентации проектов.

### **Формы подведения результатов**

Система оценивания – безотметочная. Используется только словесная оценка достижений учащихся. Контроль сформированности навыков происходит на каждом уроке при выполнении самостоятельной работы, устном и комбинированном опросе.

Тематический контроль осуществляется по завершении крупного блока (темы) в форме диагностической работы.

Форма подведения итогов реализации программы – игры, соревнования, конкурсы.

Контроль предполагает выявление уровня освоения учебного материала при изучении, как отдельных разделов, так и всей программы в целом.

### **1.2. Цель и задачи общеразвивающей программы**

**Цель программы**: обеспечить учащимся необходимый уровень владения способами работы с презентациями; предоставить возможность обучающимся, имеющим пользовательский опыт, систематизировать и упрочить навыки работы в программе LibreOfficeImpress; дать общее представление работы с табличным процессором на примере работы в LibreOfficeCalc.

Для достижения поставленной цели в ходе реализации программы необходимо решить следующие **задачи**:

обучающие:

отработать технологические навыки работы на ПК;

расширить и систематизировать представления о возможностях программы для создания презентаций: LibreOfficeImpress;

сформировать знания по основным приёмам и методамработы с табличным процессором LibreOfficeCalc

научить применять подходящий «инструмент» для решения конкретной задачи;

развивающие:

развивать:

познавательную активность;

воображение, внимание, память, фантазию;

интерес к изучению различных ИТ и дисциплин, связанных с ИТ;

умение выделять главное, существенное, обобщать имеющиеся факты, логически и абстрактно мыслить;

системное мышление, самостоятельность;

творчество;

воспитательные:

воспитывать:

объективное отношение к данным компьютерных вычислений, т.е. критичность и самокритичность мышления;

бережное отношение как к технике, так и к информации, этическое, нравственное неприятие компьютерного вандализма и вирусотворчества;

личную ответственность за результаты своей работы на компьютере, за возможные ошибки;

личную ответственность за решения, принимаемые на основе компьютерных данных;

потребность и умение работать в коллективе при решении сложных задач командным методом;

заботу о пользователе продуктов своего труда.

### **1.3. Содержание общеразвивающей программы**

### **Учебный (тематический) план**

### **Первый год обучения "Презентация. Это интересно!" (5 класс, 34 часа)**

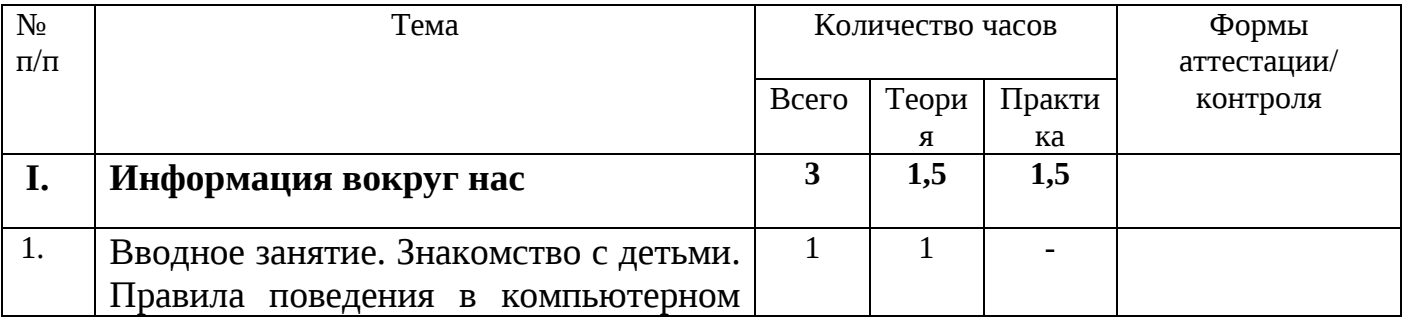

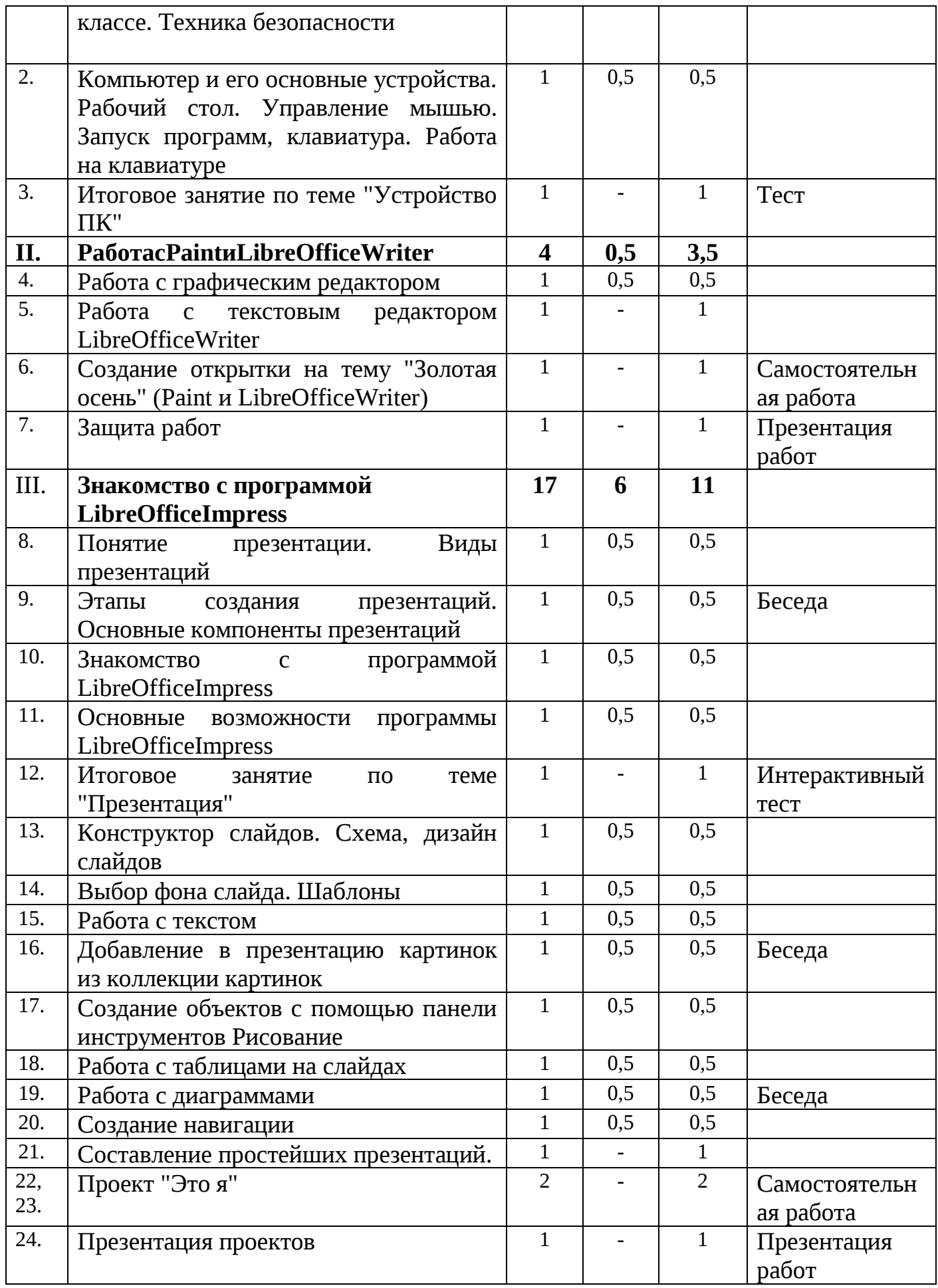

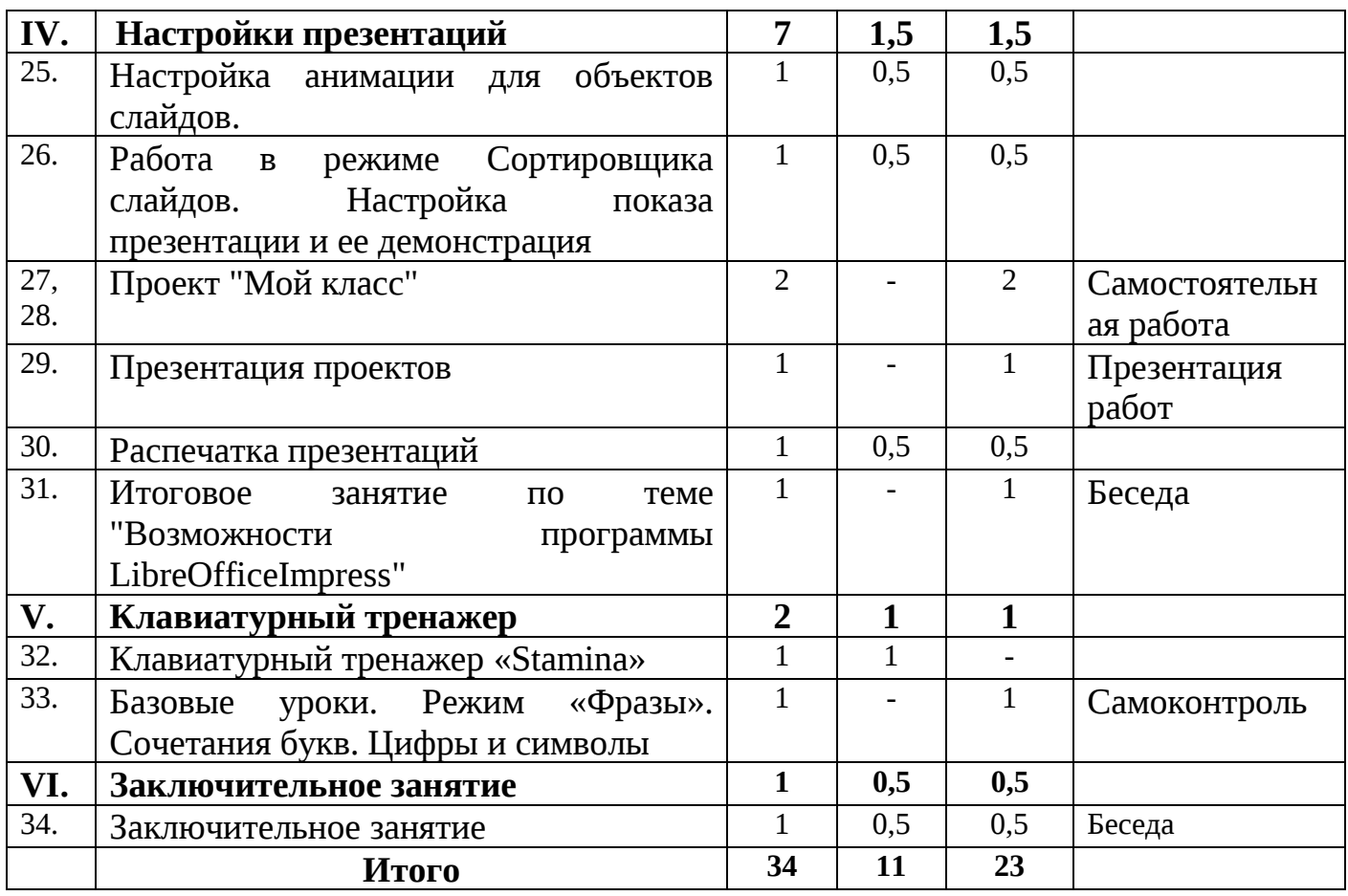

# **Второй год обучения "Работа с таблицами" (6 класс, 34 часа)**

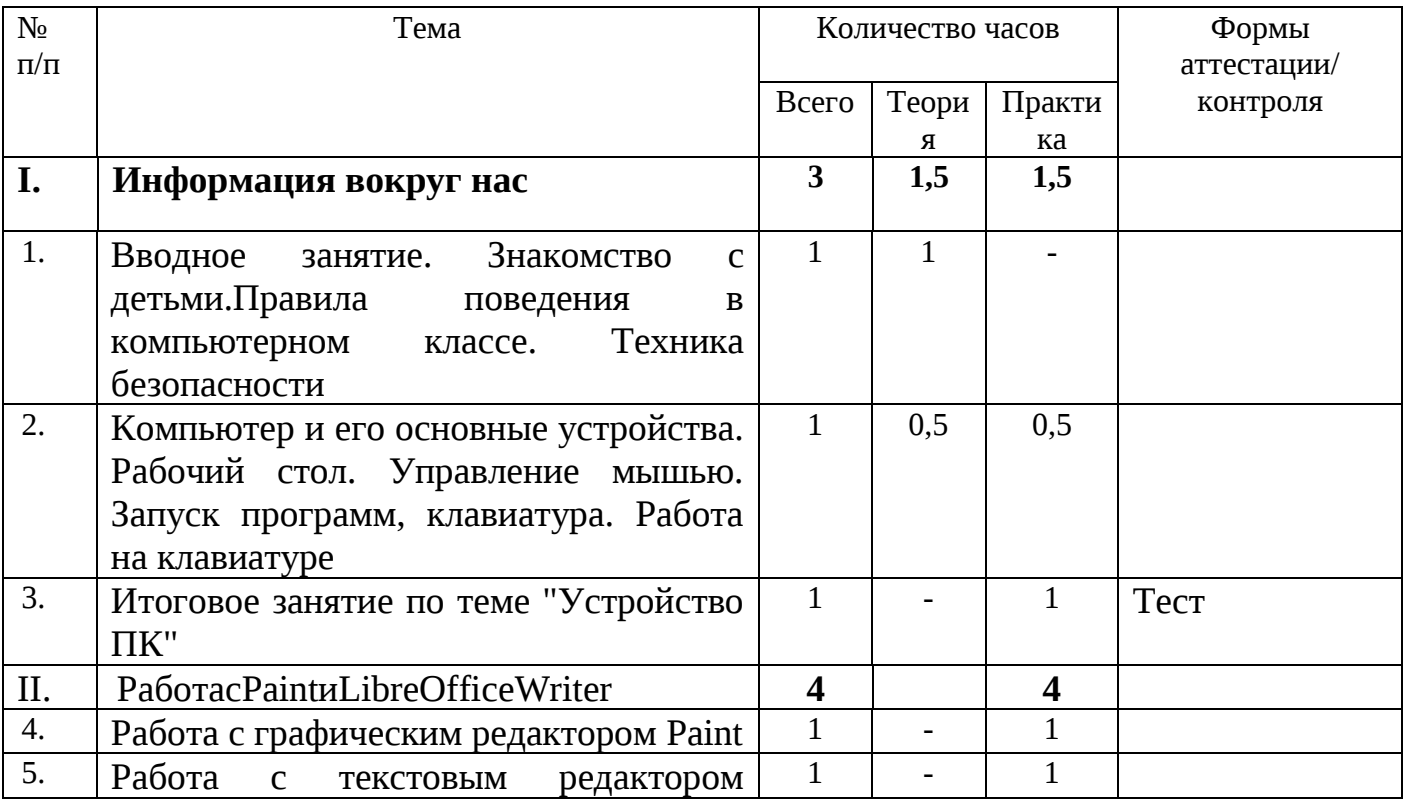

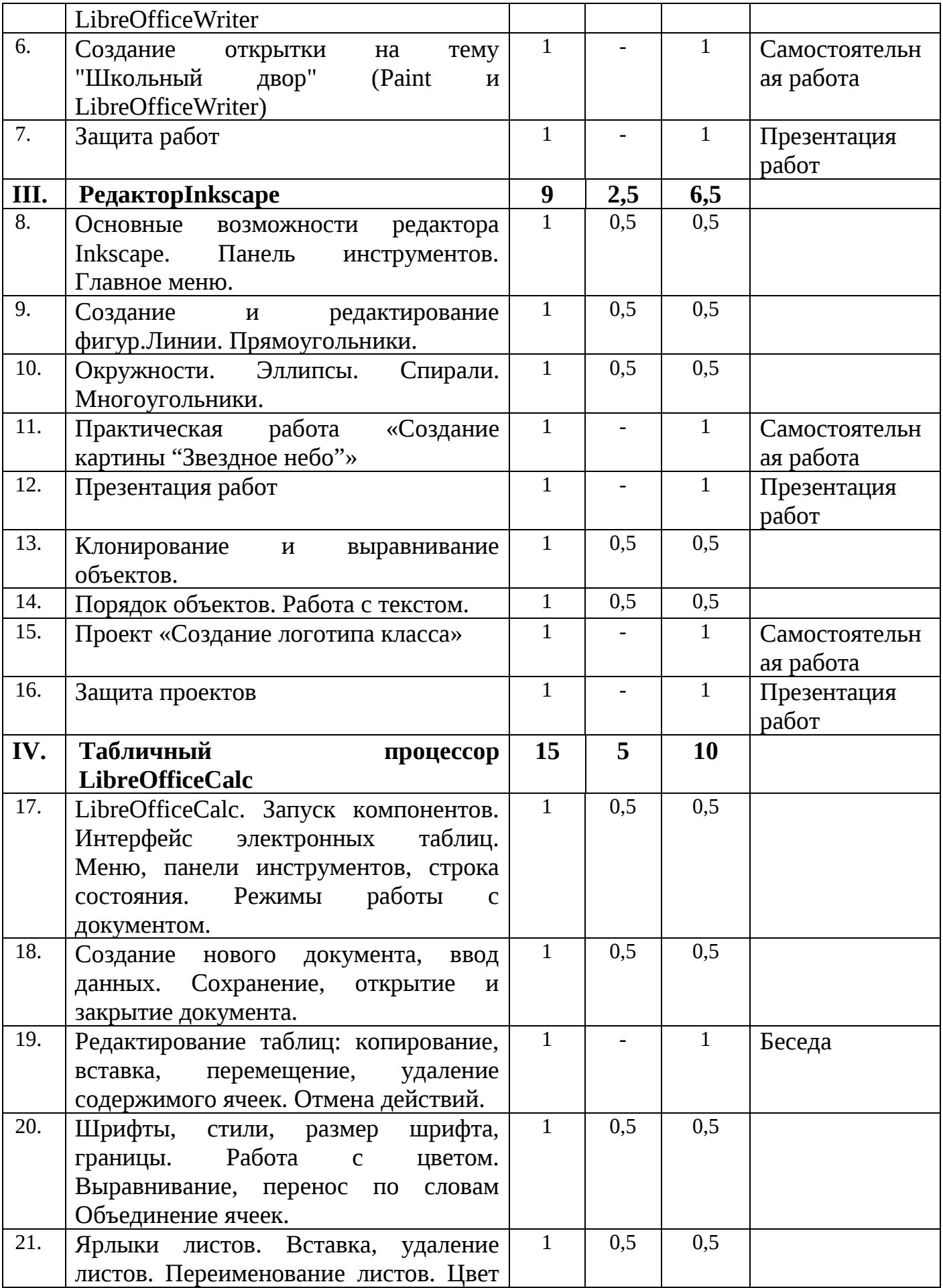

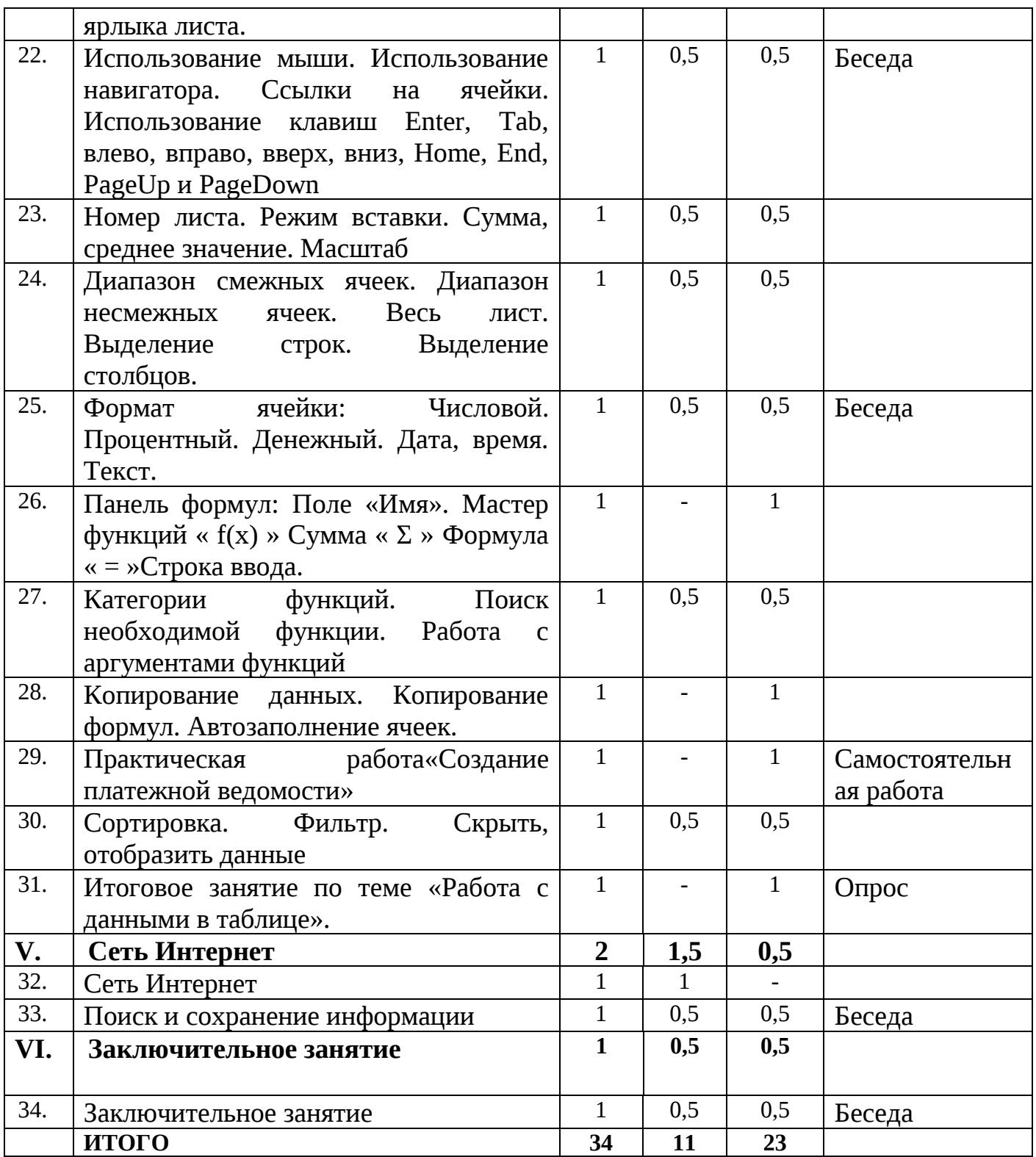

### **Содержание учебного (тематического) плана**

# **Первый год обучения "Презентация. Это интересно!" (5 класс, 34 часа)**

#### **1.Информация вокруг нас:**

**Теория:** Вводное занятие. Знакомство с детьми. Правила поведения в компьютерном классе. Техника безопасности. Компьютер и его основные устройства.

**Практика:** Рабочий стол. Управление мышью. Запуск программ, клавиатура. Работа на клавиатуре. Итоговое занятие по теме "Устройство ПК"

#### **2.РаботасPaint иLibreOfficeWriter.**

**Теория:** Работа с графическим редактором Paint

**Практика**: Работа с графическим редактором Paint.Работа с текстовым редактором LibreOfficeWriter. Создание открытки на тему "Золотая осень" (Paint и LibreOfficeWriter). Защита работ

#### **3. Знакомство с программой LibreOfficeImpress**

**Теория:** Понятие презентации. Основные компоненты презентаций. Знакомство с программой LibreOfficeImpress. Конструктор слайдов.

**Практика:** Виды презентаций. Этапы создания презентаций. Основные возможности программы LibreOfficeImpress. Итоговое занятие по теме "Презентация" презентаций. Схема, дизайн слайдов. Выбор фона слайда. Шаблоны. Работа с текстом, с таблицами на слайдах, с диаграммами. Добавление в презентацию картинок из коллекции картинок. Создание навигации. Проект "Это я". Презентация проектов

#### **4. Настройки презентаций**

**Теория:** Настройка анимации для объектов слайдов. Настройка показа презентации и ее демонстрация.

**Практика:** Работа в режиме Сортировщика слайдов. Настройка показа презентации и ее демонстрация. Проект "Мой класс". Презентация проектов. Распечатка презентаций. Итоговое занятие по теме "Возможности программы LibreOfficeImpress"

### **5.Клавиатурный тренажер**

**Теория:** Клавиатурный тренажер "Stamina"

**Практика:** Клавиатурный тренажер "Stamina":Базовые уроки. Режим "Фразы". Сочетания букв. Цифры и символы

#### **6.Заключительное занятие**

# **Второй год обучения "Работа с таблицами" (6 класс, 34 часа)**

#### **1.Информация вокруг нас:**

**Теория:** Вводное занятие. Знакомство с детьми. Правила поведения в компьютерном классе. Техника безопасности. Компьютер и его основные устройства.

**Практика:** Рабочий стол. Управление мышью. Запуск программ, клавиатура. Работа на клавиатуре. Итоговое занятие по теме "Устройство ПК"

### **2.РаботасPaintиLibreOfficeWriter.**

**Теория:** Работа с графическим редактором Paint

**Практика**: Работа с графическим редактором Paint.Работа с текстовым редактором LibreOfficeWriter. Создание открытки на тему "Золотая осень" (Paint и LibreOfficeWriter). Защита работ

### **3. Редактор Inkscape**

**Теория:** Основные возможности редактора Inkscape. Главное меню. Клонирование и выравнивание объектов. Порядок объектов.

**Практика:** Панель инструментов. Создание и редактирование фигур. Линии. Прямоугольники. Окружности. Эллипсы. Спирали. Многоугольники. Практическая работа «Создание картины "Звездное небо"» Презентация работ. Работа с текстом. Проект: Создание логотипа класса. Защита проектов

# **4.Табличный процессор LibreOfficeCalc**

**Теория:** LibreOfficeCalc. Запуск компонентов. Интерфейс электронных таблиц. Режимы работы с документом. Ярлыки листов.Использование навигатора. Номер листа. Масштаб. Панель формул. Категории функций. Сортировка. Фильтр.

**Практика:** Меню, панели инструментов, строка состояния. Создание нового документа, ввод данных. Сохранение, открытие и закрытие документа. Редактирование таблиц: копирование, вставка, перемещение, удаление содержимого ячеек. Отмена действий. Шрифты, стили, размер шрифта, границы. Работа с цветом. Выравнивание, перенос по словам Объединение ячеек. Вставка, удаление листов. Переименование листов. Цвет ярлыка листа. Использование мыши. Ссылки на ячейки. Использование клавиш Enter, Tab, влево, вправо, вверх, вниз, Home, End, PageUp и PageDown. Режим вставки. Сумма, среднее значение. Диапазон смежных ячеек. Диапазон не смежных ячеек. Весь лист. Выделение строк. Выделение столбцов. Формат ячейки: Числовой. Процентный. Денежный. Дата, время. Текст. Панель формул: Поле «Имя». Мастер функций « f(x) » Сумма « Σ » Формула « = » Строка ввода. Поиск необходимой функции. Работа с аргументами функций. Копирование данных. Копирование формул. Автозаполнение ячеек. Практическая работа «Создание платежной ведомости».

Скрыть, отобразить данные. Итоговое занятие по теме «Работа с данными в таблице».

# **5. Сеть Интернет Теория:** Сеть Интернет. **Практика:** Поиск и сохранение информации

# **6.Заключительное занятие**

# **1.4. Планируемые результаты**

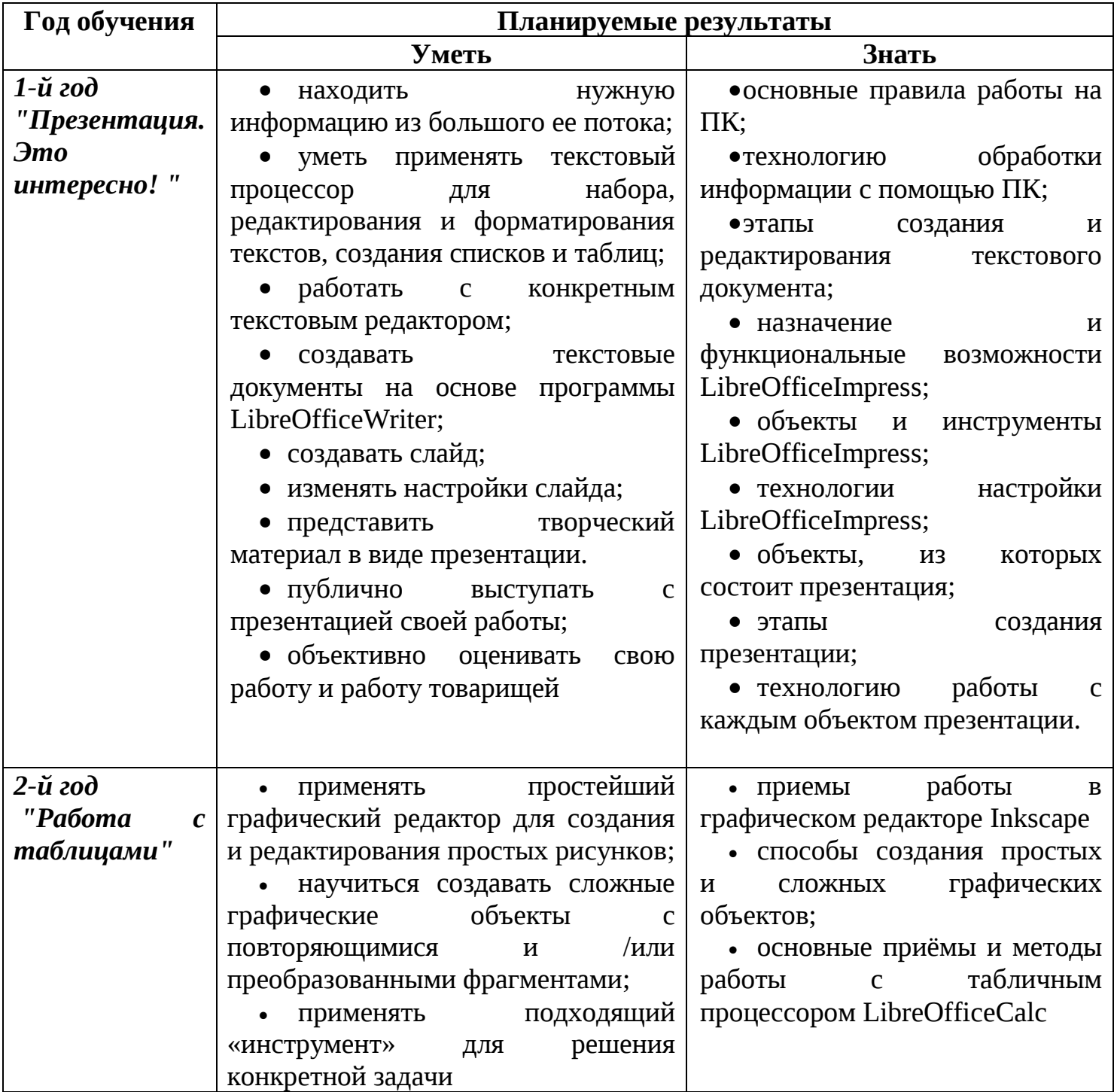

### **Раздел 2. Комплекс организационно-педагогических условий, включая формы аттестации**

# **2.1 Календарный учебный график на 2020 -2021 учебный год**

Начало учебного года: 1 сентября 2020 года. Конец учебного года: 31 мая 2021 года Продолжительность учебного года – 34 учебные недели. Сроки продолжительности обучения:

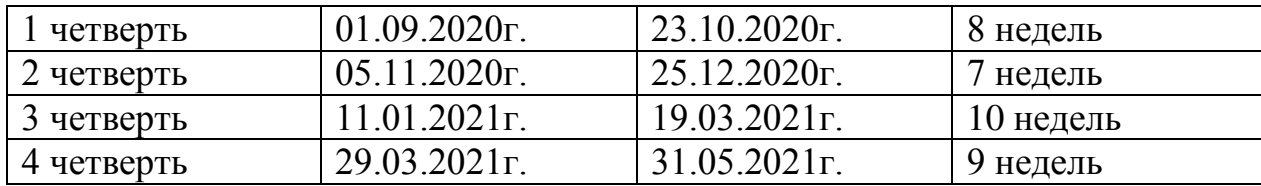

### **2.2 Условия реализации программы**

### **Материально-техническое обеспечение**

#### Сведения о помещении для проведения занятий

Занятия по программе проводятся в Центре **образования цифрового и гуманитарного профилей «Точка роста»** МАОУ СОШ №3 пос. Черноисточинск. Площадь помещения для занятий: кабинет №1 – 66,5 квадратных метра. Кабинет соответствует требованиям материального и программного обеспечения и оборудован согласно правилам пожарной безопасности. Подсобных помещений нет.

#### Перечень оборудования учебного кабинета

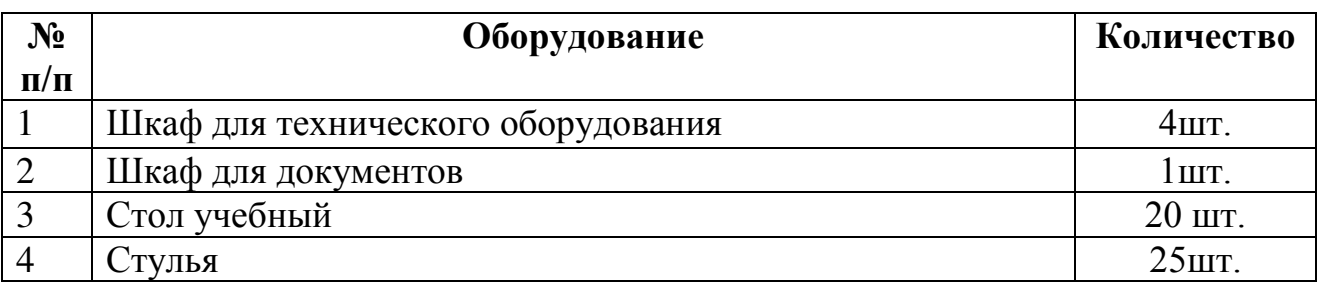

### Перечень оборудования, технических средств обучения, материалов, необходимых для занятий

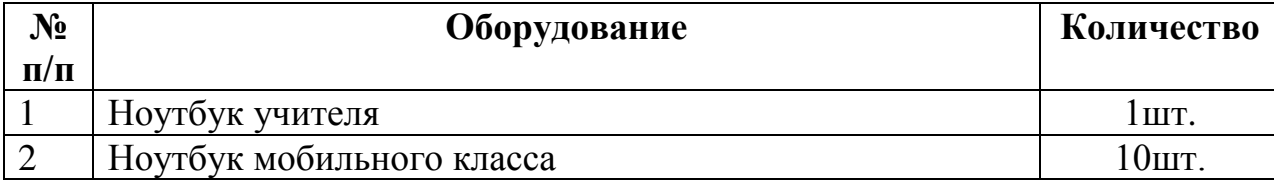

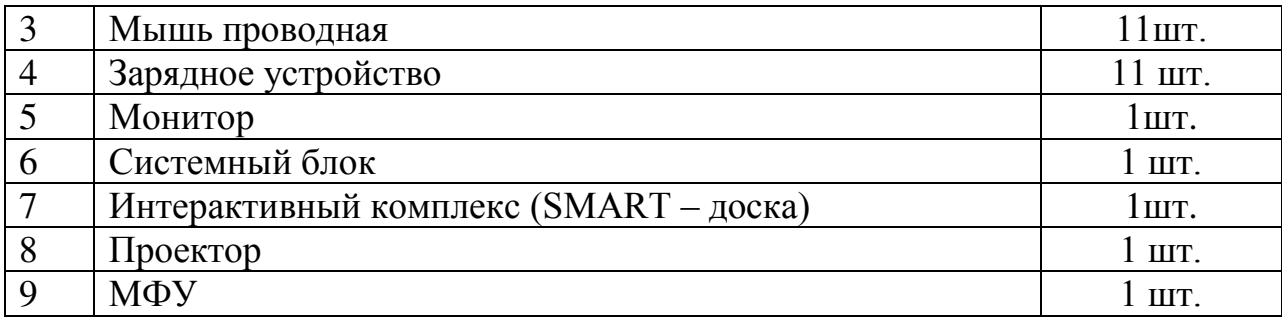

В качестве дидактического раздаточного материала используются:

1. Схемы.

2. Индивидуальные карточки.

3. Книги (см. Список литературы).

Программное обеспечение:

- 1. Операционная система Windows10.
- 2. Графический редактор Paint.
- 3. Программа для создания презентаций LibreOfficeImpress.
- 4. Программа для создания текстов LibreOfficeWriter.
- 5. Программа работы с таблицами LibreOfficeCalc

# **Кадровое обеспечение**

Лекомцева Светлана Валерьевна,

педагог дополнительного образования.

Образование: высшее (НТГПИ, 2003 г.)

Квалификация: учитель математики, информатики и вычислительной техники по специальности «Математика».

Общий трудовой стаж:15лет

Педагогический стаж: 2 года

# **2.3 Формы аттестации/контроля и оценочные материалы**

### **Способы проверки результатов освоения программы**

Для оценки результативности учебных занятий применяется промежуточный контроль в виде интерактивных тестов и итоговый контроль. Для объяснения нового материала применяется вопросно-ответная система. Итоговый контроль проводится в форме презентации работ учащимися.

Примеры итоговых заданий представлены в приложении №2.

Мониторинг образовательных результатов представляет целостную систему наблюдения за учащимися.

# **Мониторинг результатов обучения учащегося по дополнительной общеобразовательной общеразвивающей программе «Занимательная информатика»**

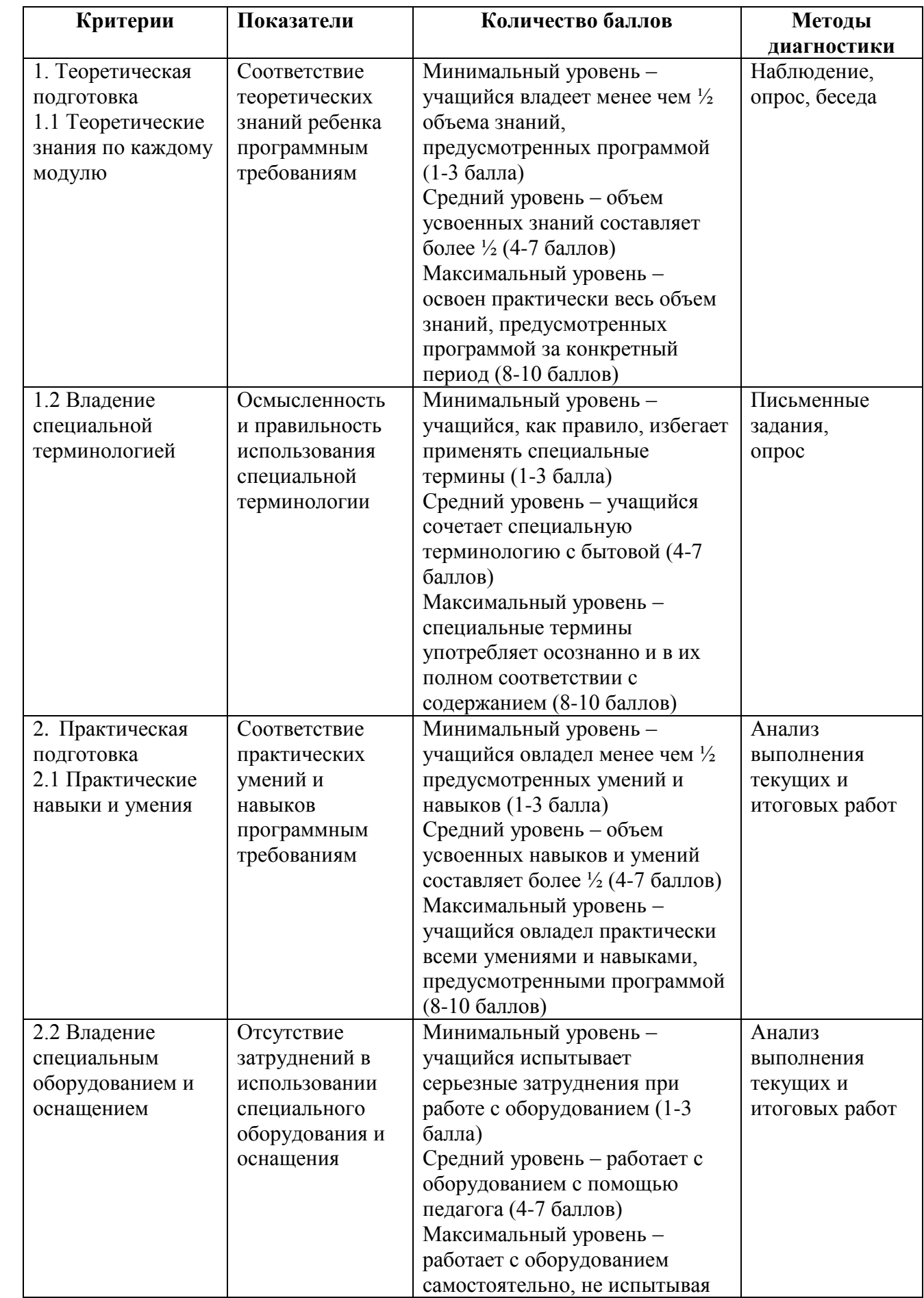

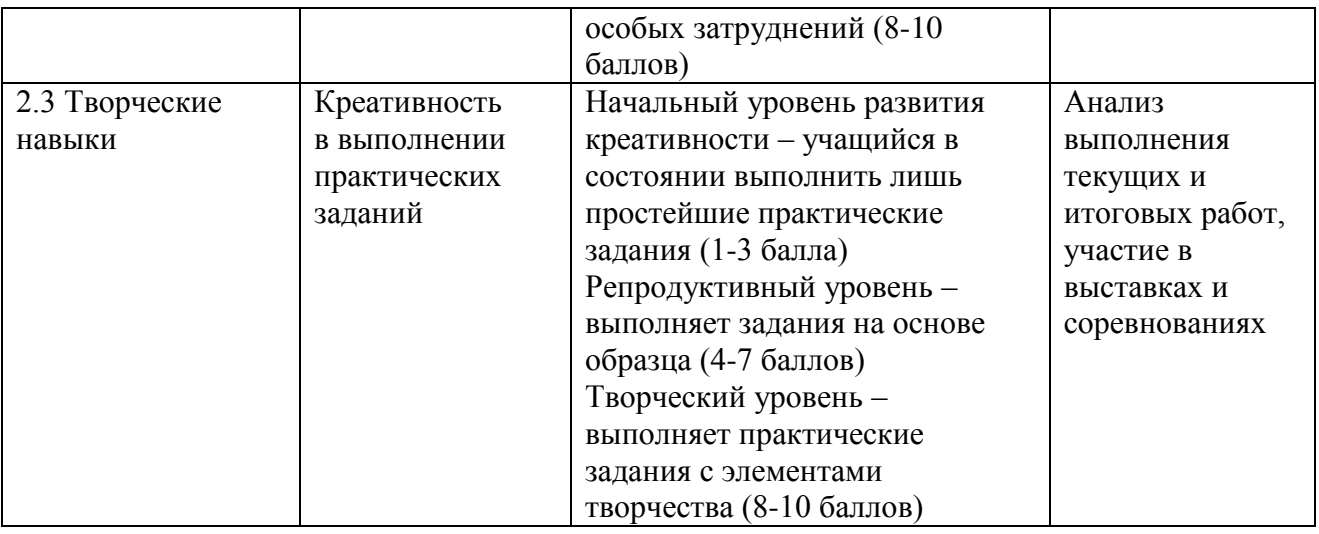

### **Карточка самооценки «Мои достижения»**

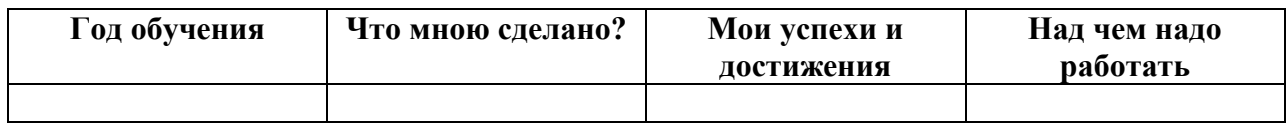

#### **Список литературы**

- 1. А.В. Овчаров «Информатизация образования как закономерный процесс в развитии педагогических технологий» http://aeli.altai.ru/nauka/sbornik/2000/ovcharov2.html
- 2. Александр Глебко «Компьютер сводит с ума». http://www.medmedia.ru/printarticle.html
- 3. Босова Л.Л., Босова А.Ю. Информатика. 5–6 классы: методическое пособие. – М.: БИНОМ. Лаборатория знаний, 2013.
- 4. Босова Л.Л., Босова А.Ю. Электронное приложение к учебнику «Информатика. 5 класс»
- 5. Босова Л.Л., Босова А.Ю. Электронное приложение к учебнику «Информатика. 6 класс»
- 6. Информатика: Учебник для 5 класса / Л.Л. Босова. М.: БИНОМ, 2007.
- 7. Информатика: Учебник для 6 класса / Л.Л. Босова. М.: БИНОМ, 2007.
- 8. Материалы авторской мастерской Босовой Л.Л. (metodist.lbz.ru/)
- 9. Методические пособия к учебникам по информатике для 5 6классов автора Л.Л. Босова – «Информатика и ИКТ» М.: БИНОМ. Лаборатория знаний, 2009
- 10.Редактор презентаций LibreOfficeImpress.
- 11.Электронный мультимедийный учебник по созданию презентации в LibreOfficeImpress
- 12.Краткое руководство по LibreOffice: https://libreoffice.readthedocs.io/ru/latest/

13.Электронный мультимедийный учебник по работе в табличном процессоре LibreOfficeCalc

# **Список литературы для учащихся**

1. Босова Л.Л. Информатика: Учебник для 5 класса. – М.: БИНОМ. Лаборатория знаний, 2011г.

2. Электронный мультимедийный учебник по созданию презентации в LibreOfficeImpress

3. Босова Л.Л. Информатика: Учебник для 6 класса. – М.: БИНОМ. Лаборатория знаний, 2011г.

# **Тематическое планирование**

### **Первый год обучения "Презентация. Это интересно!" (5 класс, 34 ч)**

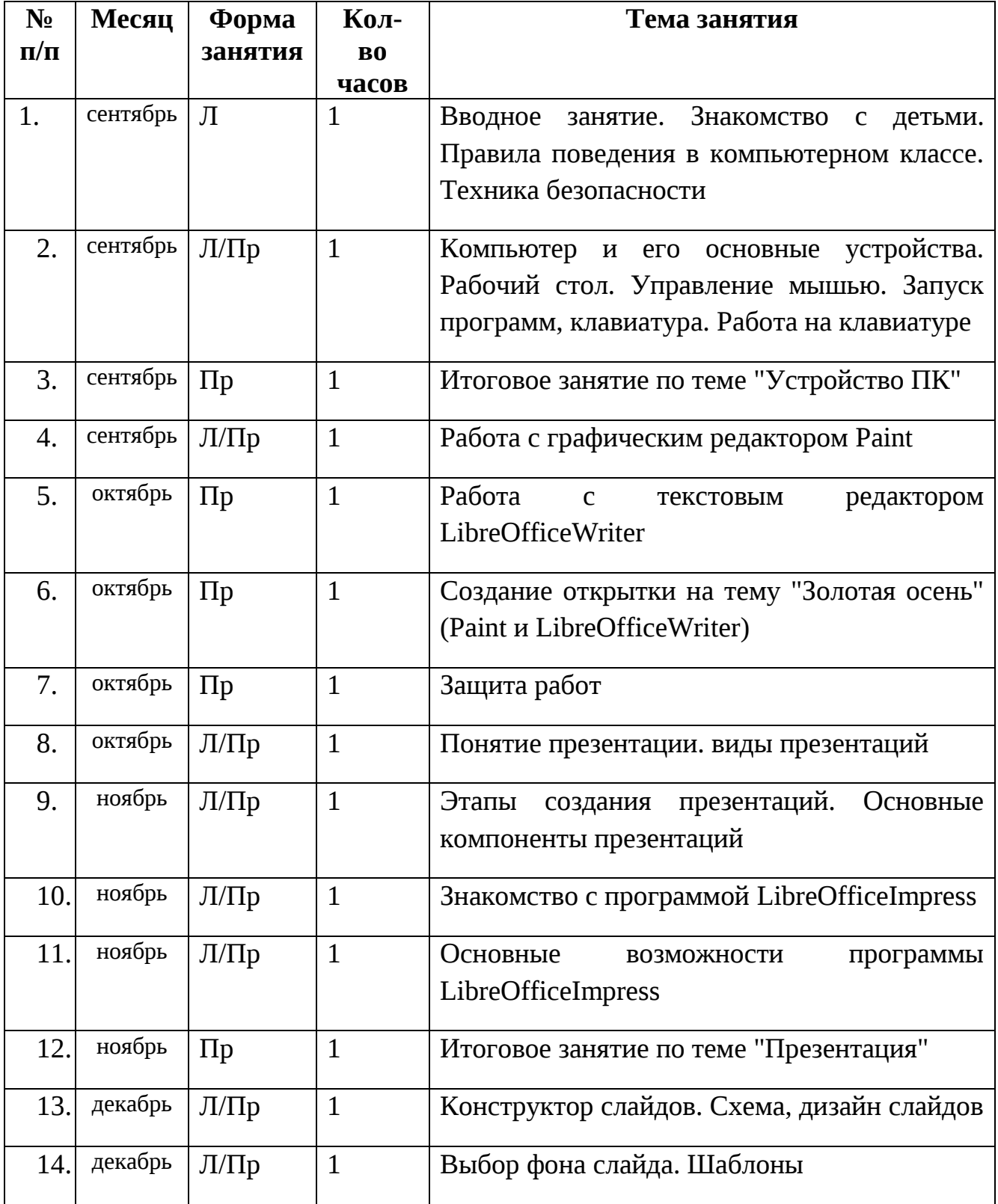

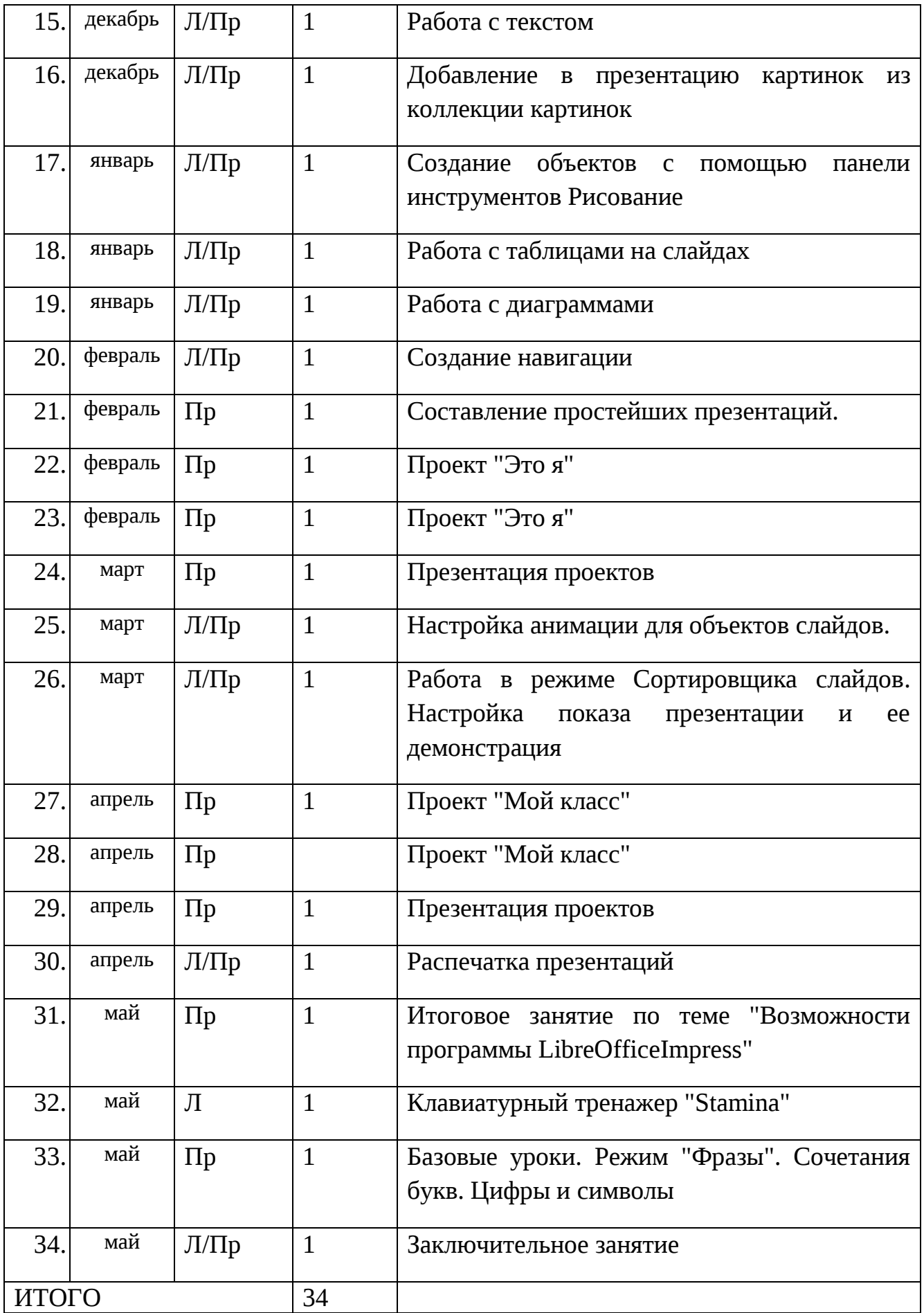

# **Второй год обучения "Работа с таблицами" (6 класс, 34 ч)**

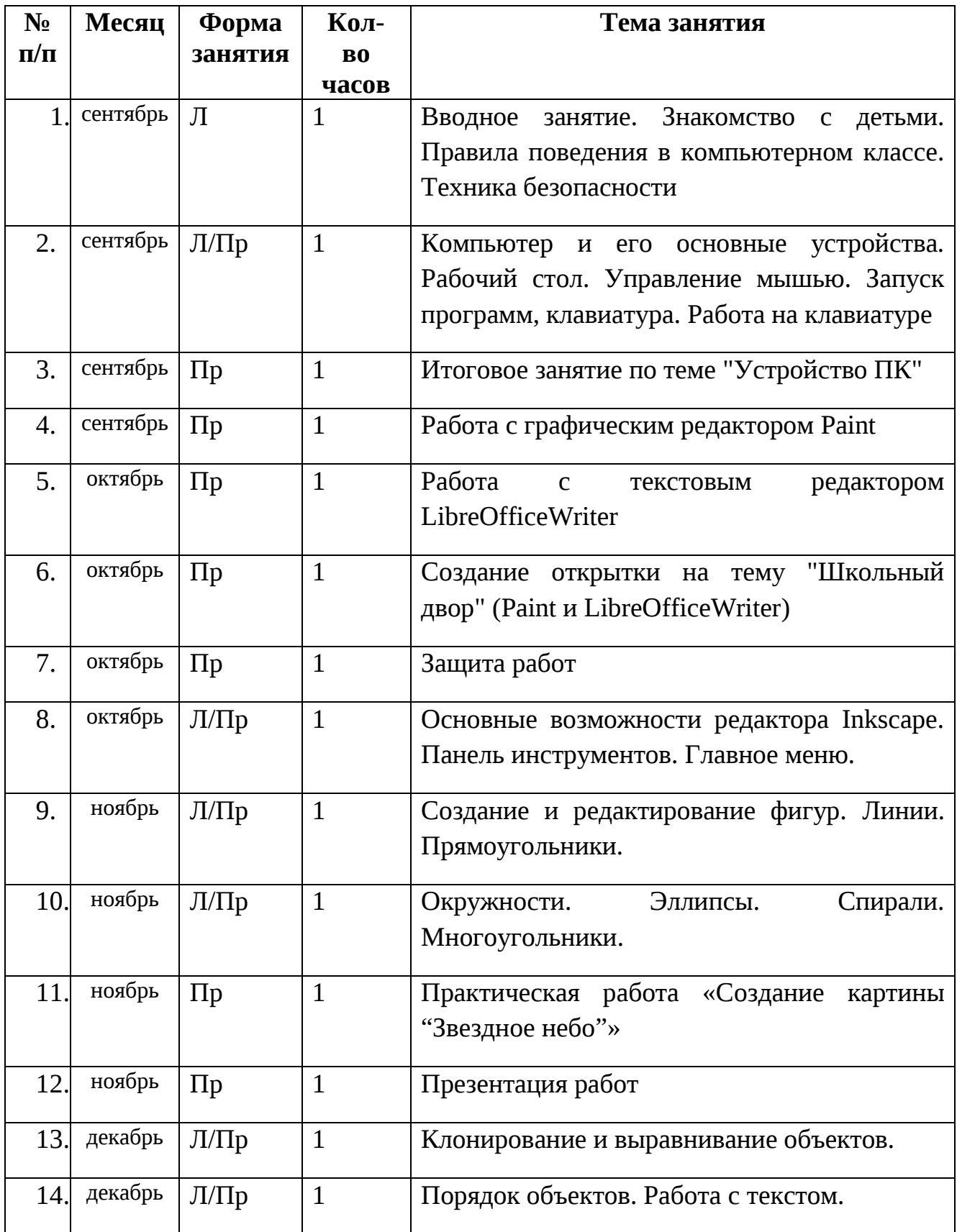

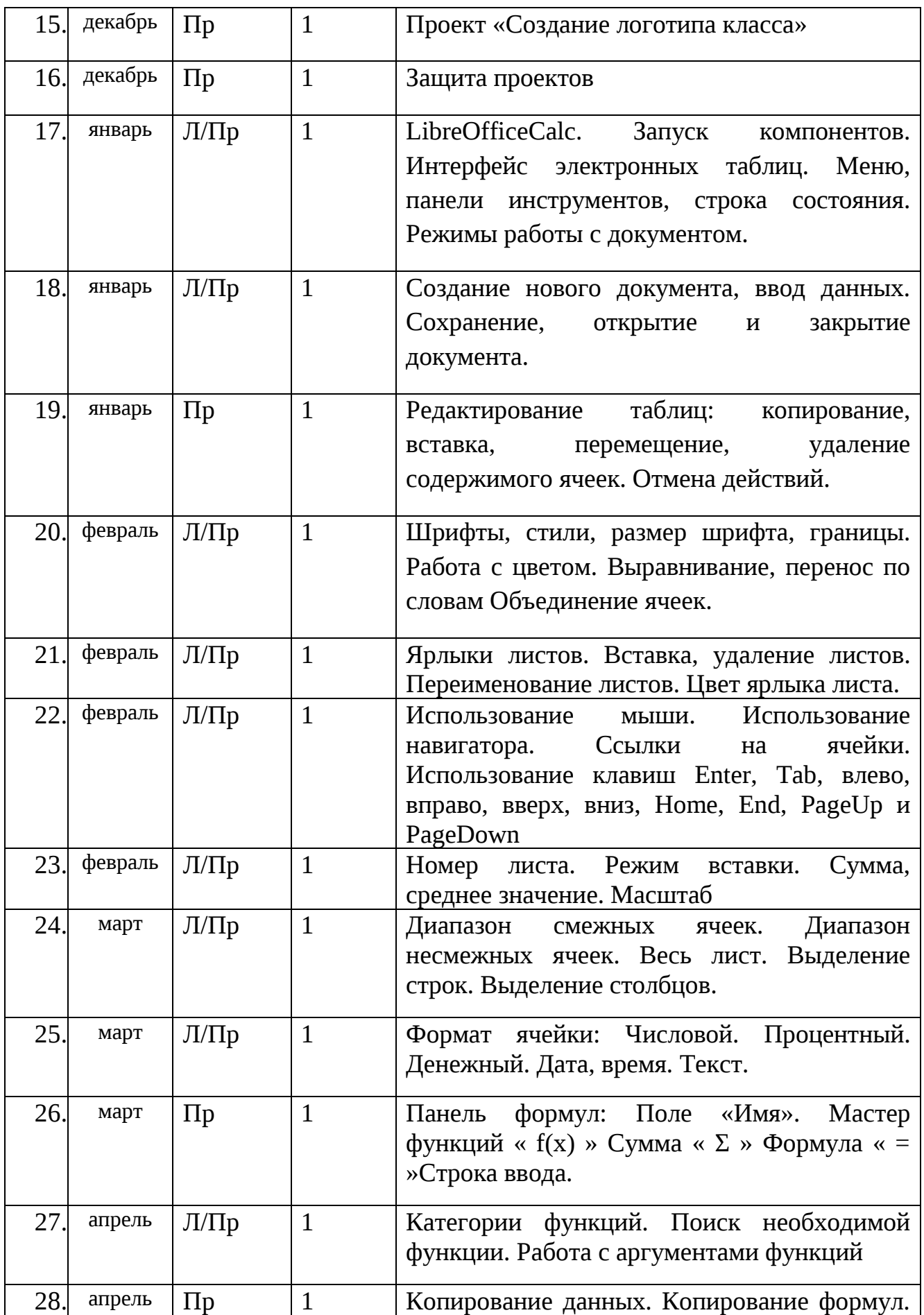

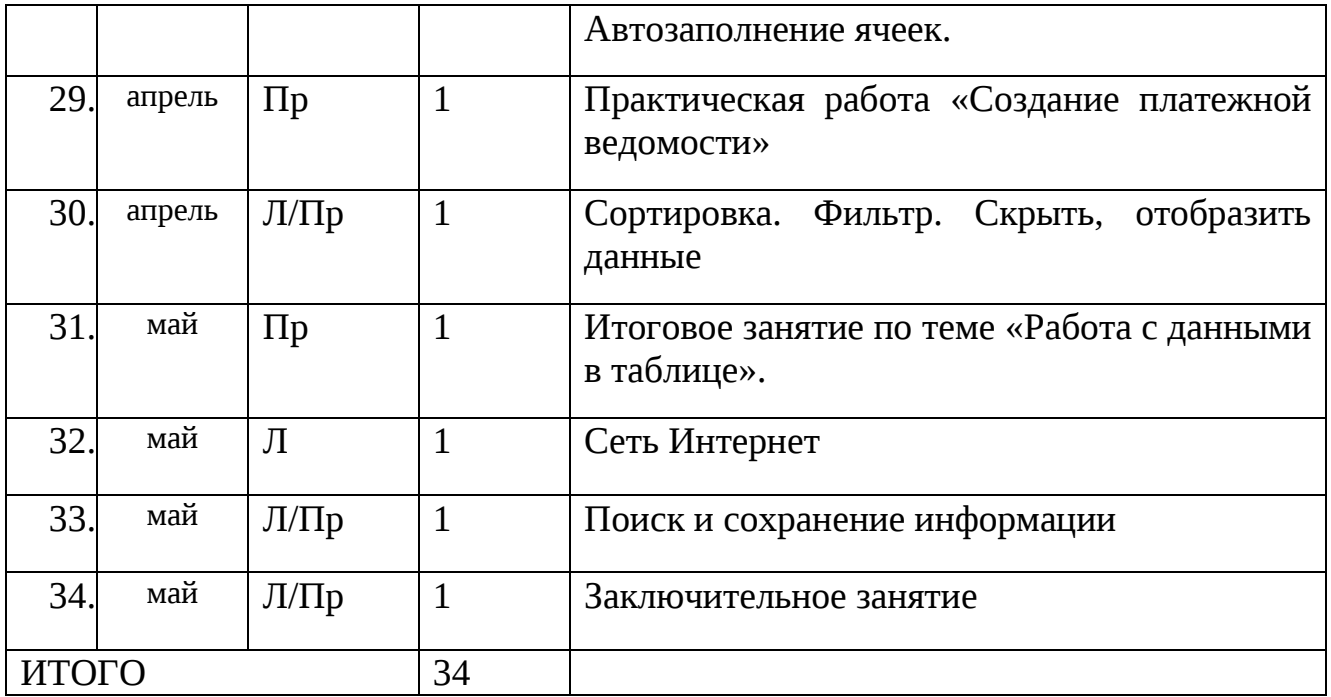

# 1. **"Презентация. Это интересно!"**

Итоговое занятие по теме "Устройство ПК"

Назови основные устройства компьютера

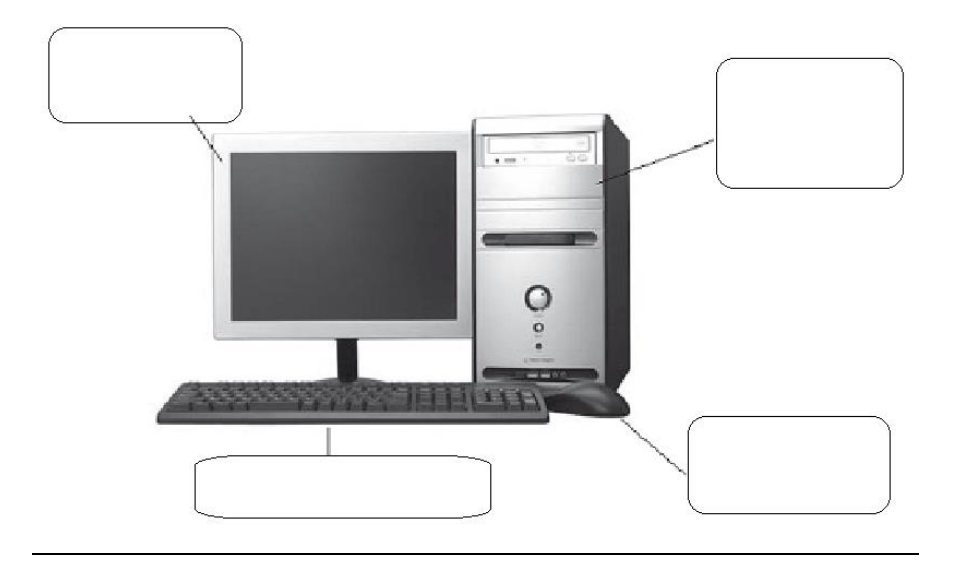

Какие устройства ввода-вывода информации ты знаешь? Для чего служит процессор? Назовите внешние носители информации.

Итоговое занятие по теме "Презентация"

Фронтальный опрос:

- Что такое презентация LibreOfficeImpress?
- Для чего предназначено это приложение?
- Какие виды презентаций вы знаете?
- Расскажите этапы создания презентации
- Как запустить программу?
- Какая из иконок соответствует приложению LibreOfficeImpress?

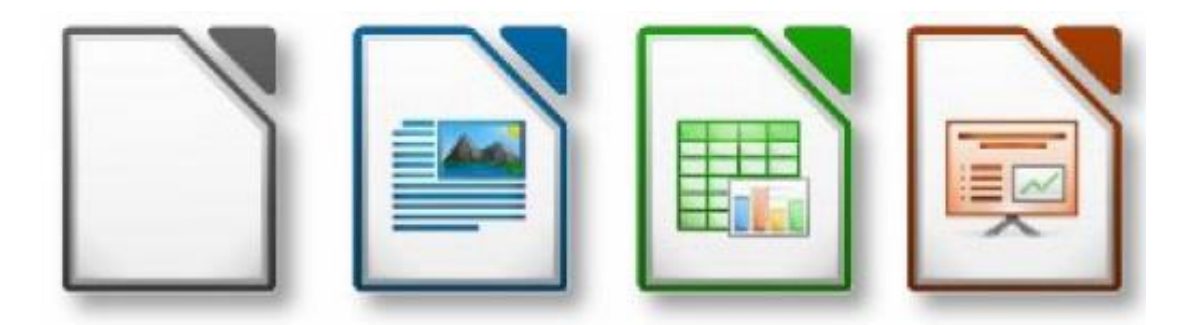

# Итоговое занятие по теме "Возможности программы LibreOfficeImpress"

- 1. Что такое презентация LibreOfficeImpress?
- 2. Что такое слайд?
- 3. Основные режимы работы в LibreOfficeImpress (режим слайда, структуры, сортировщика и т.д.).
- 4. Объясните назначение Режима слайдов.
- 5. Какие элементы может содержать слайд LibreOfficeImpress?
- 6. Как задать время показа слайда?
- 7. Как изменить порядок слайдов в презентации?
- 8. Чем отличается команда "Эффекты анимации" от команды "Настройка анимации" в LibreOfficeImpress?
- 9. Какие параметры доступны для настройки при смене слайдов в LibreOfficeImpress?
- 10.Как сохранить презентацию LibreOfficeImpress так, чтобы ее можно было просмотреть на компьютере, на котором не установлен LibreOfficeImpress?

# **2. "Работа с таблицами"**

Итоговое занятие по теме "Устройство ПК" Какие устройства ввода-вывода информации ты знаешь? Для чего служит процессор?

Назовите внешние носители информации.

Назови основные устройства компьютера

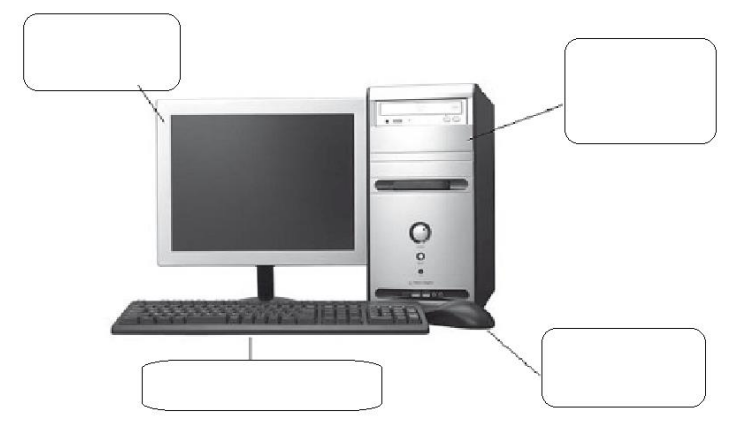

Когда применяется сочетание клавиш:

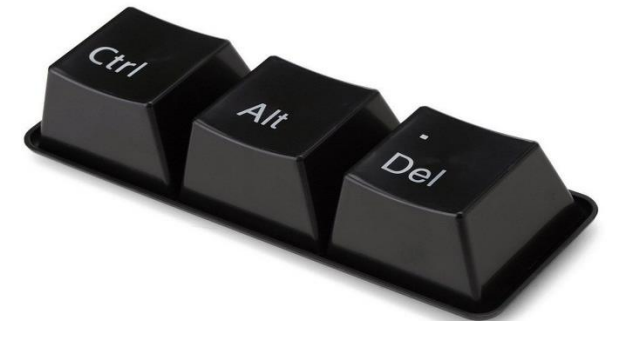

Для чего служит выделенная на рисунке кнопка?

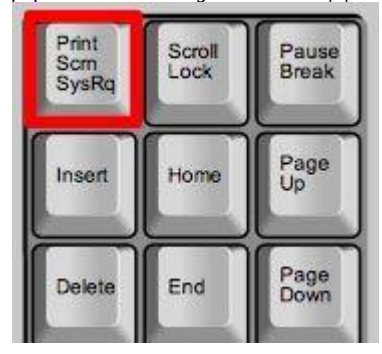

Опиши назначение клавиш на следующем рисунке:

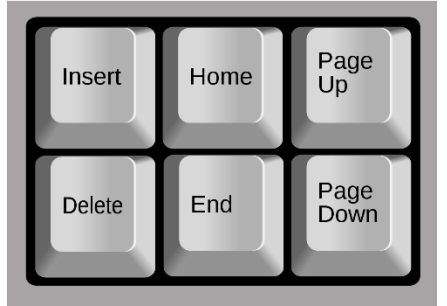

Какая из иконок соответствует приложению LibreOfficeCalc?

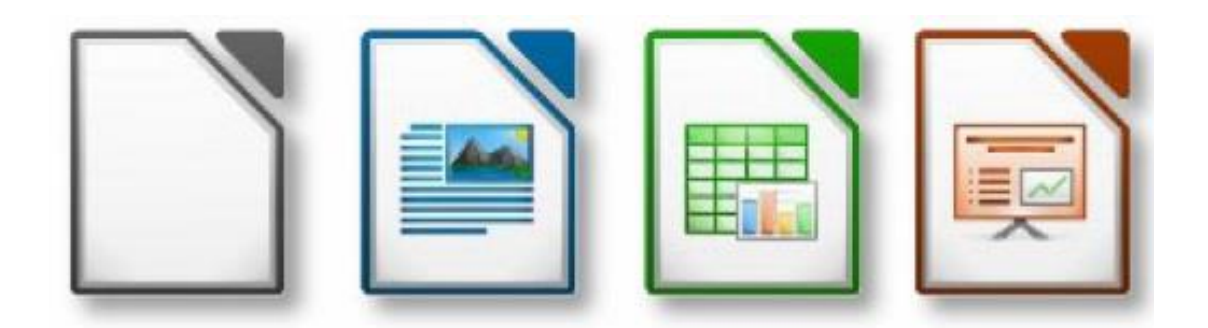